# **Anleitung iESC Programmierbox**

Sehr geehrter Kunde,

vielen Dank dass Sie sich für ein iESC und der zugehörigen **iESC Programmierbox** entschieden haben. Mit dieser Programmierbox haben Sie die Möglichkeit alle Parameter des **iESC** auf Ihren Motor und Ihre Bedürfnisse anzupassen.

**PowerBox Systems** 

**World Leaders in RC**<br>Prover Surely Systems

Zudem dient die Programmierbox als Akku Checker für bis zu 8s Akkus und als Messgeräts des PWM Ausgangs des Empfängers.

# **1. Bedienelemente**

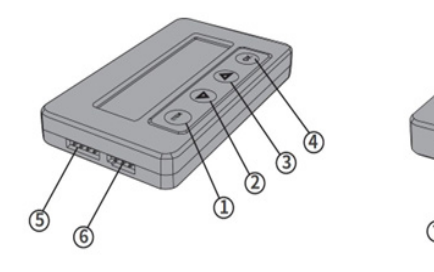

- 1 ITEM: wählt den einzustellenden Parameter
- 2 verändert den Wert nach oben
- 3 verändert den Wert nach unten
- 4 speichert den eingestellten Wert
- 5 Anschluss für das **iESC**
- 6 Anschluss für eine Stromversorgung der Programmierbox (wird nicht benötigt)
- 7 Akku Checker bis zu 8s Akkus

### **2. Anschließen der Programmierbox zum Programmieren des iESC**

- a) **Wichtig: Entfernen Sie eines der drei Kabel zum Motor. Sind alle drei Kabel angeschlossen funktioniert das Einstellen an der Programmierbox nicht!**
- b) Verbinden Sie das 4-polige Kabel der Programmierbox mit der 4-poligen Stiftleiste am **iESC**. Das schwarze Kabel ist außenliegend.
- c) Schließen Sie einen Antriebsakku an.

## **Achtung – Versorgen Sie die Programmierbox nicht mit Strom und schließen diese dann am iESC an. Das zerstört den BEC Schaltkreis!**

Die Programmierbox zeigt nun den Softwarestand an. Drücken Sie die *ITEM* Taste um in das Einstellmenü zu gelangen. Drücken Sie die *ITEM* Taste erneut um durch das Menü zu scrollen.

Mit den Pfeiltasten verändern Sie die Werte. Drücken Sie die *OK* Taste um die Einstellungen abzuspeichern.

Welche Parameter Sie einstellen können, entnehmen Sie bitte aus der Anleitung des **iESC**.

## **3. Nutzen des Batterie Checkers**

Schließen Sie Ihren Akku mit dem Balancerkabel an, der Minuspol ist unten, der Pluspol (oft rot markiert) oben.

Die Akkudaten, wie Gesamtspannung und Einzelzellenspannung, werden rotierend nacheinander angezeigt.

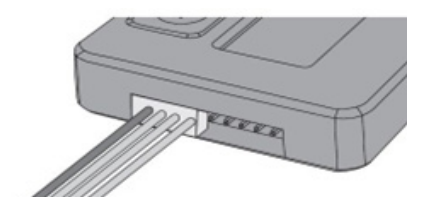

## **4. Messung der PWM eines Empfängerausgangs**

#### **Achtung: Verbinden Sie hierzu die Programmierbox nicht mit dem iESC!**

Schließen Sie einen Akku am Empfänger an. Der zu messende Ausgang des Empfängers wird an der unteren Buchse der Programmierbox angeschlossen. Drücken Sie nun die beiden Pfeiltasten für ca. 3 Sekunden gleichzeitig.

Wählen Sie die Option Input und drücken Sie die OK Taste. Sie bekommen nun die Impulsbreite in µs und die Framerate in Hz angezeigt.

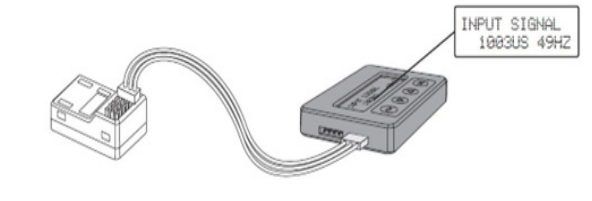

## **5. Servicehinweis**

Um unseren Kunden guten Service bieten zu können, wurde ein **Support Forum** für alle Fragen, die unsere Produkte betreffen, eingerichtet. Das entlastet uns stark, um nicht immer wieder häufig auftretende Fragen erneut beantworten zu müssen, und gibt Ihnen die Möglichkeit, schnelle Hilfe rund um die Uhr und auch an Wochenenden zu erhalten. Die Antworten sind vom **PowerBox-Team**, das garantiert auch die Richtigkeit der Antworten.

Nutzen Sie bitte das **Support Forum** bevor Sie uns telefonisch kontaktieren. Sie finden das Forum unter folgender Adresse:

 **www.forum.powerbox-systems.com**

#### **6. Garantiebestimmungen**

**PowerBox-Systems** legt bei der Entwicklung und der Fertigung besonderen Wert auf höchsten Qualitätsstandard, garantiert "Made in Germany"!

Wir gewähren deshalb auf die **iESC Programmierbox** eine Garantie von 24 Monaten ab dem Verkaufsdatum. Die Garantie besteht darin, dass nachgewiesene Materialfehler von uns kostenlos behoben werden. Wir weisen vorsorglich darauf hin, dass wir uns vorbehalten, das Gerät auszutauschen, wenn eine Reparatur aus wirtschaftlichen Gründen nicht möglich ist.

Eventuelle Reparaturen, die wir für Sie in unserem Service durchgeführt haben, verlängern den Gewährleistungszeitraum nicht. Falsche Anwendung, z.B. durch Verpolung, sehr starke Vibrationen, zu hohe Spannung, Nässe, Kraftstoff, Kurzschluss, schließt Garantieansprüche aus. Für Mängel, die auf besonders starke Abnutzung beruhen, gilt dies ebenfalls. Weitergehende Ansprüche, z.B. bei Folgeschäden, sind ausgeschlossen. Ausgeschlossen ist auch die Haftung, die durch das Gerät oder den Gebrauch desselben entstanden sind.

Für Transportschäden und Verlust Ihrer Sendung können wir keine Haftung übernehmen. Im Gewährleistungsfall senden Sie uns das Gerät zusammen mit dem Kaufbeleg und einer Fehlerbeschreibung an unsere Service Adresse:

> SERVICE ADRESSE **PowerBox-Systems GmbH** Ludwig-Auer-Straße 5 86609 Donauwoerth Deutschland

#### **7. Haftungsausschluss**

Wir übernehmen wir keinerlei Haftung für Verluste, Schäden oder Kosten, die sich aus der Anwendung und aus dem Betrieb der **iESC Programmierbox** ergeben oder in irgendeiner Weise damit zusammenhängen können.

Soweit es gesetzlich zulässig ist, wird die Pflicht zur Schadensersatzleistung, gleich aus welchen rechtlichen Gründen, auf den Rechnungsbetrag der Produkte aus unserem Haus, die an dem Ereignis beteiligt sind, begrenzt.

Wir wünschen Ihnen viel Erfolg beim Einsatz Ihrer neuen **iESC Programmierbox** .

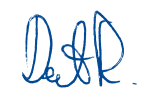

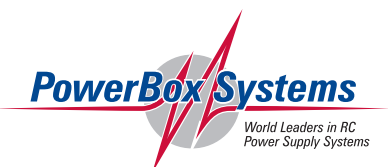

Donauwörth, Juli 2023